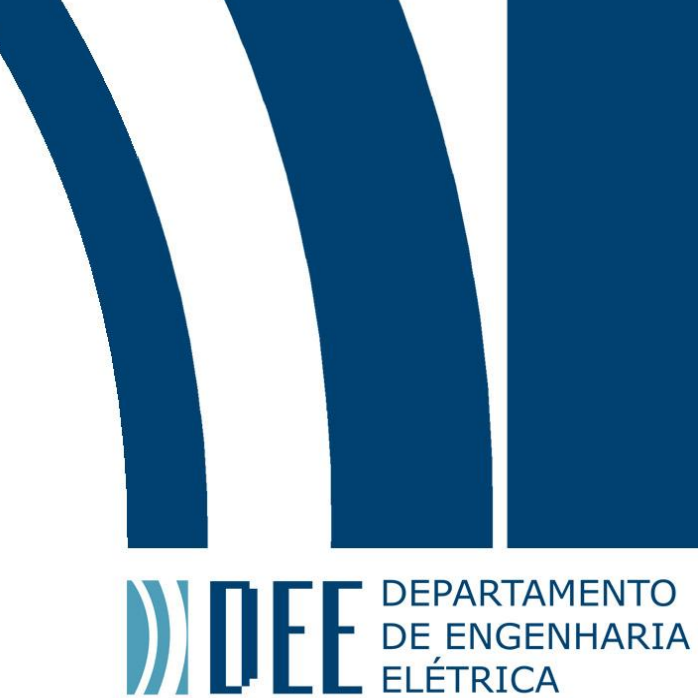

Projeto de Graduação

20/06/2014

# **PROJETO DE UM LABORATÓRIO REMOTO DE SERVOMECANISMOS PARA A PONTIFÍCIA UNIVERSIDADE CATÓLICA DO RIO DE JANEIRO**

Thiago Freire Antoniol

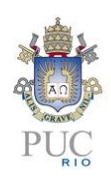

www.ele.puc-rio.br

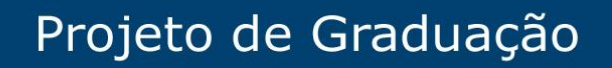

**ANTENER DEPARTAMENTO** 

## **PROJETO DE UM LABORATÓRIO REMOTO DE SERVOMECANISMOS PARA A PONTIFÍCIA UNIVERSIDADE CATÓLICA DO RIO DE JANEIRO**

## **Aluno(s): Thiago Freire Antoniol**

**Orientador(es): Ana Maria Beltran Pavani**

Trabalho apresentado com requisito parcial à conclusão do curso de Engenharia Elétrica na Pontifícia Universidade Católica do Rio de Janeiro, Rio de Janeiro, Brasil.

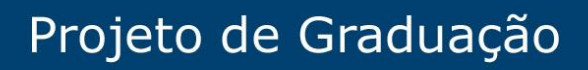

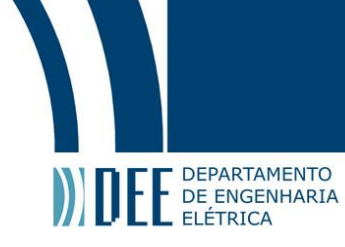

## **Agradecimentos**

Aos meus pais que sempre me apoiaram e contribuiram para a minha formação.

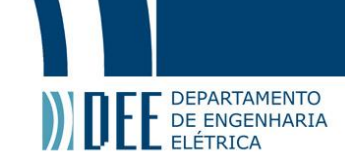

#### **Resumo**

Este projeto de graduação descreve as fases de pesquisa essenciais para auxiliar o projeto de construção e montagem de um laborátorio remoto de experiências didáticas de servomecanismos e controle. As experiências serão executadas remotamente através da Internet podendo o laboratório ser compartilhado com outras universidades e contribuir com o ensino a distância na área de engenharia de controle e automação. A realização de experiementos remotos com plantas reais possibilita aos estudantes praticarem de forma inovadora a teoria e ter contato com tecnologias muito utilizadas na automação de processos industriais.

O trabalho apresenta considerações teóricas fundamentais à implementação, define um processo físico utilizado como modelo e todos os recursos disponíveis para tornar víavel as práticas remotas de laboratório.

**Palavras-chave: Laboratório Remoto; Servomecanismos; Práticas de Laboratório; Experiências Remotas de Controle**

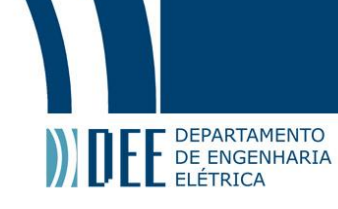

## **Project of a Remote Servomechanisms Laboratory for Pontifícia Universidade Católica do Rio de Janeiro**

### **Abstract**

This project describes the phases of research essences to assist the project construction and installation of a remote laboratory teaching experiences of servomechanisms and control. The experiments will be performed remotely via the internet may be the lab shared with other universities and contribute to distance learning in the field of control and automation engineering. Performing remote experiences with real plants enables students to practice innovatively theory and have contact with technologies widely used in industrial process automation.

The project presents theoretical considerations fundamental to the implementation, defines a physical process used as a template and all available resources to become viable the remote laboratory practice.

**Keywords: Remote Laboratory; Servomechanisms; Laboratory Practices; Remote Control Experiments**

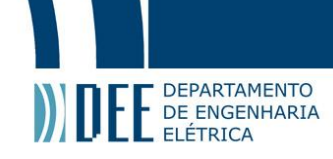

## **Sumário**

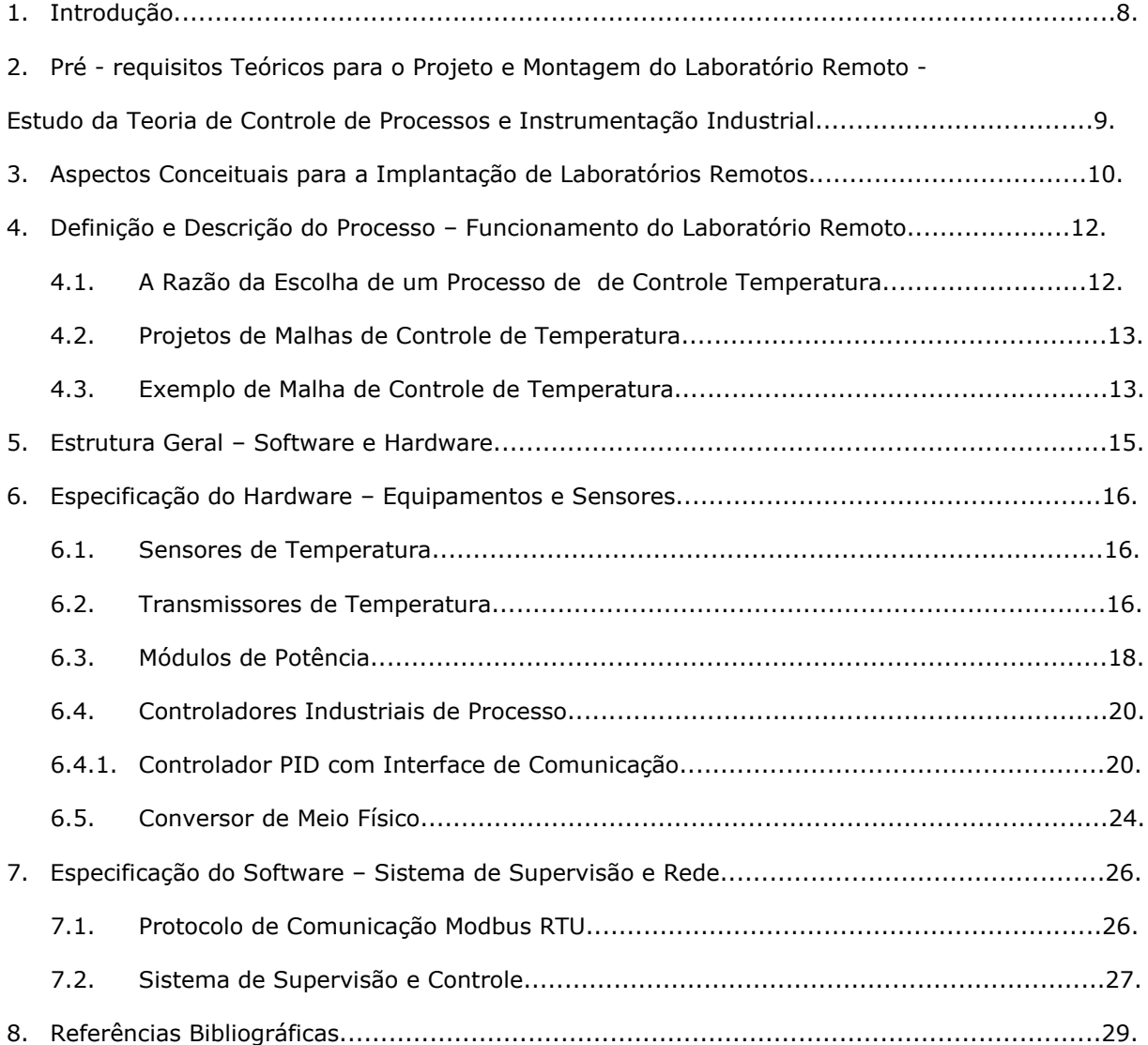

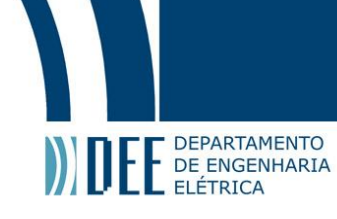

## **Lista de Figuras**

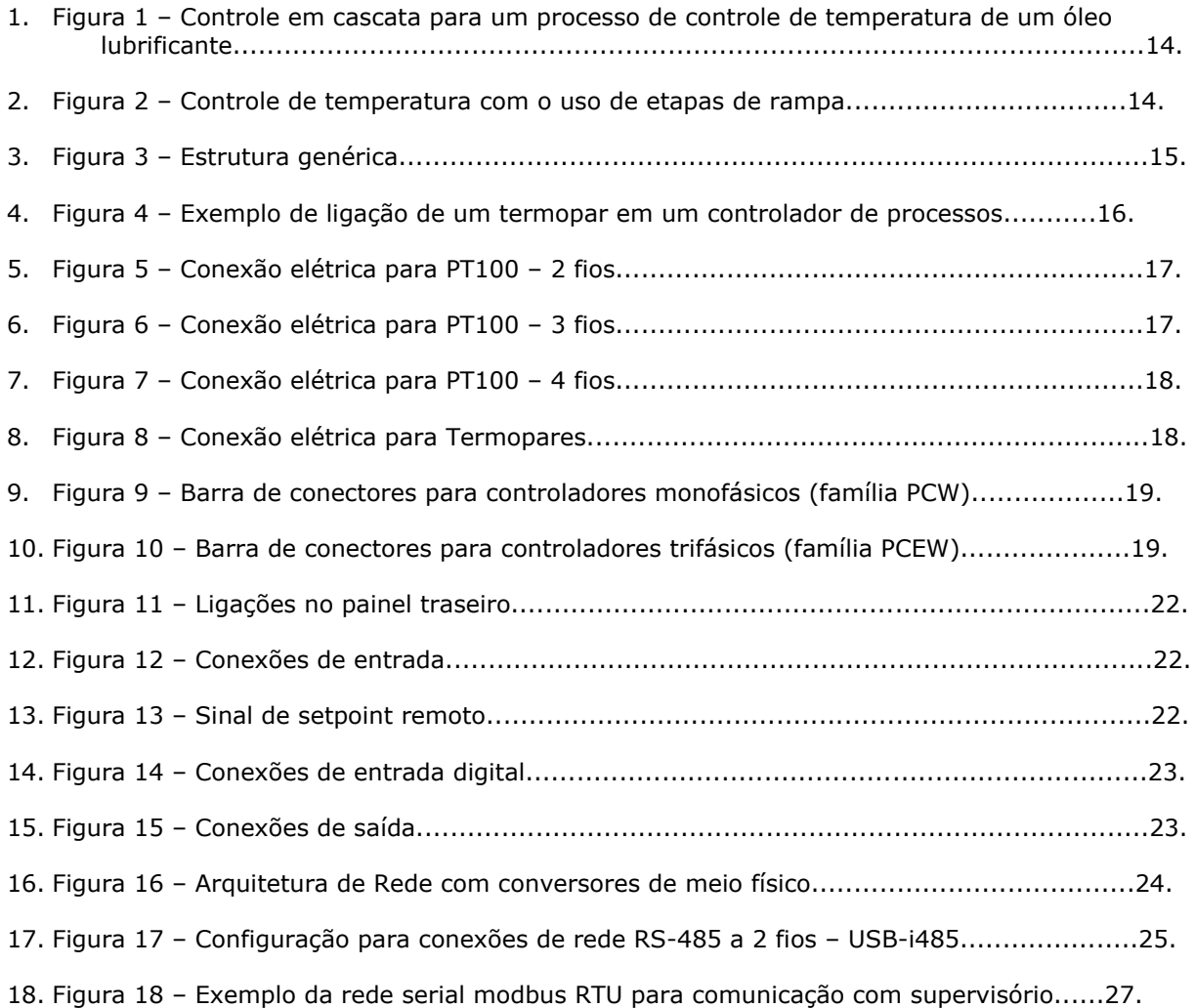

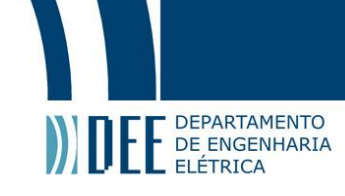

## **1. Introdução.**

Os cursos de Engenharia em Controle e Automação, assim como os das Engenharia Elétrica e Mecânica, necessitam de sistemas que permitem o exercício prático da teoria de controle. O laboratório remoto é um protótipo de um processo físico real onde são realizadas experiências de controle pelos alunos. Os experimentos são executados através de um conjunto de equipamentos e tecnologias de automação, amparados pela TIC – Tecnologia de Informação e Comunicação, que permite a operação remota da planta piloto através da Internet. As práticas com processos reais implicam em considerações não ideais fundamentais que as diferenciam dos exercícios com simuladores. Pode-se até ponderar o uso de simuladores nas etapas anteriores às experiências remotas em processos reais e comparar os resultados obtidos, ou então, com a ajuda de simuladores chegar a resultados teóricos virturais e utilizá-los como parâmetros iniciais para o controle do processo físico verdadeiro.

A utilização de um laboratório remoto para a prática de experiências didáticas de servomecanismos oferece a oportunidade de aprendizagem a distância através da Internet. O uso de plantas piloto industriais automatizadas com controladores de processos e software de supervisão, integrados com sistemas de gerenciamento do laboratório, proporciona o uso compartilhado com outras universidades.

Cabe ressaltar que se observa um interesse crescente no nível científico sobre esses tipos de soluções para exercícios executados remotamente, podendo se comprovar com o aumento de debates em congressos e revistas específicas das áreas didáticas, e com o uso e aceitação desses laboratórios por Universidades Nacionais e Internacionais.

Desta forma, maximiza-se a disponibilidade dos equipamentos, tecnologias e recursos didáticos, incrementa-se o número de experiências, flexibiliza-se horários de acesso para os alunos e minimiza-se o custo de projeto. Portanto, experiementos remotos interativos em plantas e sistemas de automação reais desenvolve nos estudantes habilidades requeridas no mercado de trabalho pois os mesmos estarão resolvendo problemas que encontrarão em suas vidas profissionais como engenheiros.

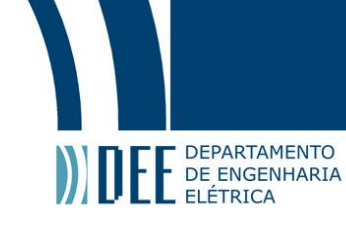

## **2. Pré-requisitos Teóricos para o Projeto e Montagem do Laboratório Remoto - Estudo da Teoria de Controle de Processos e Instrumentação Industrial.**

Para iniciarmos as atividades de pesquisa sobre o laboratório foi necessário o nivelamento do conhecimento em teoria de controle, controle de processos e teoria básica em Instrumentação Industrial. Tais conhecimentos foram utilizados constantemente para a especidficação do projeto, tal como escolher equipamentos para a montagem do processo que seria remotamente controlado, a fim de se fazerem experiências didáticas de Controle e Servomecanismos.

Baseados na literatura de teoria de controle, os seguintes assuntos foram estudados:

- a) Variáveis de processo, ponto de ajuste, distúrbios, funções básicas de controle.
- b) Atrasos de tempo, tipos de processos, curvas de reação, malha de controle.
- c) Controlador de ação direta e reversa, elemento final de controle.
- d) Modos de controle: On-Off, Proporcional, P+I, P+D, P+I+D. [01]
- e) Erro de Regime, eliminação do erro de regime, influência do ajuste do ganho. [01]
- f) Resposta gráfica de um sistema de controle. [01]
- g) Método de Sensibilidade Limite (Ziegler e Nichols). [01]
- h) Controle antecipativo, controle split-range, controle em cascata, controle de razão. [01]
- i) Controle seletivo, controle de limites cruzados. [01]
- j) Variáveis de processo: Pressão, Vazão, Nível e Temperatura.

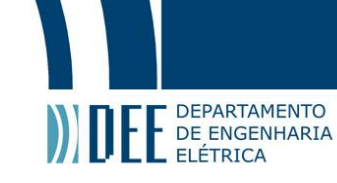

## **3. Aspectos Conceituais para a Implantação de Laboratórios Remotos.**

O crescente uso da Internet no mundo tem tornado possível a cooperação entre instituições de ensino superior que antigamente não eram possíveis. As formas de cooperação são bastante variadas e incluem compartilhamento de materiais educacionais, cursos on-line certificados e Laboratórios Remotos que são de grande importância para a educação das áreas de engenharia.

Os Laboratórios possuem sistemas de aquisição de dados e equipamentos que permitem que sejam controlados remotamente através da Internet. Pode-se fazer uso de webcams para permitir que os alunos acompanhem de forma remota o que acontece realmente com a planta controlada.

Estes Laboratórios têm sido aceitos por diversas Universidades Internacionais em distintas áreas de estudo. Em alguns países são feitos consórcios para utilização dos laboratórios de forma compartilhada e com divisão de custos de construção e manutenção (Ex:. Países como a Austrália com o LabShare e Portugal com o experiment@portugal). Para o nosso caso, o projeto visa atender a demanda de ensino nás áreas de engenharia elétrica, mecânica e automação e controle. As práticas remotas podem ser vistas como complementares as práticas em laboratórios tradicionais (com aulas presenciais) e virtuais, sendo até um recurso opcional para cursos à distância em Engenharia [02, 03].

Gruber et al [04] apresenta um aspecto geral sobre a estrutura de um Laboratório Remoto. Este projeto de Laboratório Remoto se baseará neste método que preve quatro camadas.

A Primeira camada, também chamada de *rig*, é considerada base da estrutura geral. Esta camada envolve os equipamentos de aquisição de dados e o processo físico. Com os equipamentos previstos para as experiências é possível controlar o processo, obter dados e configurações essênciais para identificação em bases de dados disponíveis na Internet.

A Segunda camada compreende o pacote de mídia e o pacote de interação. O pacote de mídia contém materiais digitais que contextualizam o *rig* e as práticas laboratoriais. Este pacote pode ser utilizado por diversos alunos simultaneamente, logo não está sob o dominio de agendamento. O pacote de interação permite o controle do equipamento e do processo de forma remota através da Internet. Este pacote contém parâmetros que possibilitam o uso do mesmo *rig* por práticas didáticas (experiências) diferentes. Sendo o *rig* usado por um único acesso de cada vez, o pacote de interação necessita de agendamento.

A Terceira camada tem objetivos pedagógicos individuais, que são implementados no *rig* com grupos de atividades experimentais através do pacote de interação.

A Quarta, e úlima, camada de nível superior contém a disciplina e aulas com diferentes tarefas, os materiais do pacote de mídia, fóruns para debates sobre os experimentos etc. Esta camada prevê o uso de interatividade entre disciplinas e conteúdos acadêmicos. Parte desta pode estar contida no LMS – Learning Management System.

Com a visão geral da estrutura do laboratório, apresentada por Gruber, podemos pensar nos métodos que serão utilizados para a implementação do Laboratório Remoto.

A implantação do *rig*, ou base da estrutura, tem o foco voltado para o equipamento utilizado para contolar o processo. Contemplará a especificação da malha de controle, os recursos utilizados e equipamentos de robustez industrial, também a definição e descrição do processo físico, apresentados posteriormente no item 4.1.

A implantação do sistema de aquisição de dados do *rig* permite a visualização e controle remoto através da Internet. Contemplará a intalação e configuração do sistema de supervisão e controle, que através de um driver de comunicação fará a comunicação com os controladores de processo e desta forma utilizará os dados adquiridos para desenvolver uma aplicação de visualização e controle das variáveis do processo incorporando exercicios didáticos. A aplicação será acessada através da Internet com a implantação de um servidor Web.

A instalação do servidor Web é responsável pela gestão das atividades que serão realizadas através da Internet com o *rig*. Este servidor pertence à segunda camada e corresponde ao pacote de acesso. Este servidor será interligado ao sistema já utlizado na Universidade chamado Maxwell

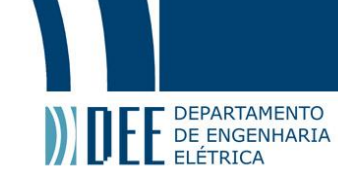

(<http://www.maxwell.lambda.ele.puc-rio.br/>) para controle de acesso de alunos e turmas, e controle aos materiais didáticos que serão disponibilizados por disciplinas.

A implementação em formato digital dos experimentos desenvolvidos pertence a terceira camada e é dividida por etapas de desenvolvimento e definição das experiências que serão executadas no *rig*. Para o desenvolvimento de cada experimento, independentemente da disciplina em questão, são considerados: definição e características do sistema, criação e divulgação dos pré-requisitos individuais, as medidas executadas e apresentação de relatório com os resultados. Também se pode fazer uso de vídeos e objetos interativos para passar ao aluno os conhecimentos prévios necessários para cada experiência, além de exigir um relatório preparatório em simulador para que o usuário tenha uma noção e estudo dos resultados esperados.

Estes experimentos deverão ser inseridos nas disciplinas de graduação de Controle e Automação, Mecânica e Elétrica que envolvem controle de processos ou estudos físicos do processo. Com a chance de compartilhamento do Laboratório Remoto com instituições de ensino Nacionais e Internacionais, os experimentos podem ser conveniados com consórcios e conseguir assim divisão de custos de manutenção, suporte remoto ao equipamento e agendamento por alunos de outras universidades.

Este trabalho contempla a parte conceitual do *rig* e seus sensores e atuadores. Com a extensão da plataforma Maxwell (<http://www.maxwell.lambda.ele.puc-rio.br/>), já existente, torna possível o acesso das experiêcias por Internet fazendo-se uso da TIC – Tecnologia da Informação e Comunicação. A integração de todos esses recursos e por meio do Hardware, Software e Telecomunicações faz-se a automação dos processos de ensino e aprendizagem.

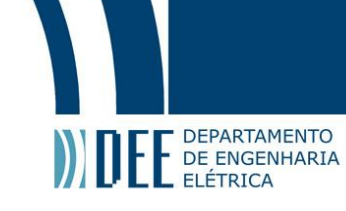

## **4. Definição e Descrição do Processo - Funcionamento do Laboratório Remoto.**

#### **4.1. A Razão da Escolha de um Processo de Controle de Temperatura.**

O projeto de um laboratório de experiências de controle remotas envolve a definição do processo a ser controlado, tal como as tecnologias confiáveis utilizadas e integração dos sistemas para tal fim.

Neste trabalho, escolheu-se um processo de controle de temperatura. Malhas de controle de temperatura são processos exemplares para o estudo da teoria de controle, possibilitando praticar e avaliar métodos de controle em processos físicos reais de forma remota, por meio da Internet.

Independente da váriavel medida ou manipulada, os processos de controle de temperatura envolvem sensores que convertem a variável de processo em um sinal analógico transmitido para um controlador remoto, podendo este estar distante do processo. O controlador emite um sinal de saída de correção para um atuador que influenciará no processo de modo a tentar controlá-lo.

Viabiliza-se a montagem modular de diferentes malhas de controle para proporcionar a aplicação de distintos controles e adaptar a planta para o exercício de controles simples a controles mais complexos e avançados.

Não existe uma malha de temperatura que o controle seja comum. A temperatura é uma variável que apresenta diferentes graus de dificuldade de controle e para esse projeto esta característica é uma vantagem. Os problemas triviais do controle de temperatura abrangem princípios de transferência de calor, como convecção, radiação e condução. O tempo morto inerente à variável de temperatura é um parâmetro de difícil ajuste. A baixa velocidade de reação e diferentes capacidades caracterizam os processos de controle de temperatura, causados por atrasos dos sensores e da tranferência de calor. O posicionamento correto do sensor de temperatura e a velocidade de resposta são aspectos fundamentais para um controle satisfatório destas malhas.

Processos com grande capacidade, pequeno tempo morto e atrasos de transferência pouco relevantes podem ser controlados com ação on-off (Ex:. Banhos de temperatura e fornos). Para incrementação do controle destes processos faz-se uso da ação on-off com intevalo diferencial ou controle on-off com múltiplas posições. Essa aplicação é comum em sistemas que requerem alta energia de aquecimento no início e depois baixa energia para a manutenção da temperatura de trabalho. Para resultados mais precisos é utilizado o controle proporcional.

O controle proporcional é adequado a sistemas com velocidade rápida de reação, que provocaria grandes oscilações com ação on-off. (Ex:. Fornos com queima de óleo onde a relação ar-óleo é controlada). Também aplicável a sistema com variação de carga, a banda proporcional deve ser estreita para não ultrapassar pequenos desvios permanentes, porém a banda deve ser larga para tornar o sistema pouco sensível aos tempos de atraso da medição da variável de processo. Desta forma, é imprescindível a ação derivativa.

Emprega-se a ação integral associada à proporcional quando existe atraso na medição e quando a carga varia repetidamente. Como o uso do modo integral piora a resposta dinâmica do controlador, usualmente é aconselhável usar também a ação derivativa em conjunto, visando uma melhor resposta.

Logo o uso da teoria de controle é bastante completo ao se tratar de malhas de temperatura. A maioria de processos de temperatura requerem as três ações fundamentais do controle PID. É muito freqüente a utilização de sistemas de controle, com mais de um controlador, para o conjunto executar um controle mais avançado, tipo cascata, faixa dividida, controle programado e controle auto-seletor.

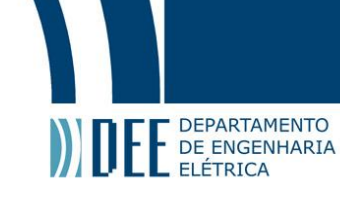

## **4.2. Projeto de Malhas de Controle de Temperatura.**

Projetar malhas de controle de temperatura implica em considerar aspectos próprios dos processos físicos.

A maioria dos problemas de aquecimento devem considerar a especificação da resistência que atende ao processo. Para isso, o calor deve ser convertido em energia elétrica. Se o problema envolve aquecimento de sólidos, líquidos ou gases, o método para determinação da energia é o mesmo e envolvem os seguintes fatos: cálculo da necessidade de energia, definição da mínima e máxima temperatura esperada, tempo necessário para começar aquecer, tempos cíclicos do processo, espessuras e dimensões do material aquecido e do material que o contém, propriedades térmicas, aspectos elétricos de projeto, médotos de adequação do sensor e tipos de controle. O cálculo da necessidade de energia baseia-se em cálculos de condução, convecção e de perdas na condução, convecção e radiação.

Tendo em vista o uso de sensores de temperatura por contato, os termopares são sensores mais apropriados para processos que envolvam altas temperaturas, ambientes com condições extremas ou processos que necessitem de sensores de dimensões pequenas. As termoresistências são mais utilizadas em processos industriais com largas faixas de temperatura e especialmente quando é necessário uma boa estabilidade do sensor. Já os termistores são comumente empregados em aplicações de baixas temperaturas com faixas limitadas.

Os controladores são circuitos de único ou multi-loop. Os controladores de um único loop são ideias para processos de controle básico de temperatura. Podem ser alcançados vários níveis de sofisticação para reduzir under e over-shoots, realizar ações de alarmes e funções de registro de dados através de interface de comunicação serial, com uso de protocolo de comunicação. Este recurso é chave para a visualização e supervisão do processo para que possam ser executadas práticas laboratoriais de maneira remota.

São especificadas e sugeridas algumas malhas de controle com o objetivo final de controlar a temperatura, como módulos expandíveis do laboratório remoto.

#### **4.3. Exemplo de Malhas de Controle de Temperatura.**

Um exemplo de processo de controle avançado de temperatura inclui duas entradas analógicas adicionais. Para a opção de controle melhorado, o controlador pode ser configurado para um controle em cascata, controle diferencial ou controle de razão. A opção de controle avançado também pode suportar diferentes entradas de controle, exibir variáveis de processo e operar com setpoint remoto. O recurso de controle de cascata é aprimorado para o controle de temperatura de um óleo lubrificante (simulando desta forma um processo muito comum de engenharia mecânica) para aproximados 50 graus celcius. Este tipo de controle utiliza um loop que fornece o setpoint de controle do segundo loop permitindo que o controle da temperatura seja alcançado rapidamente. A entrada número três mede a temperatura do oleo antes que ele saia do tanque. A entrada número um mede a temperatura do aquecedor (próximo a resistência de aquecimento). A entrada número três processa o valor que é comparado com o ponto de ajuste, que gera um setpoint interno utilizado para controlar a resistência. O esquema simplificado deste exemplo de malha de controle de temperatura pode ser visualizado na Figura 1.

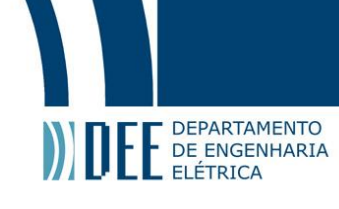

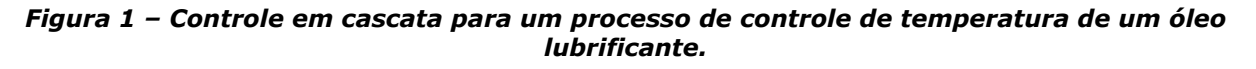

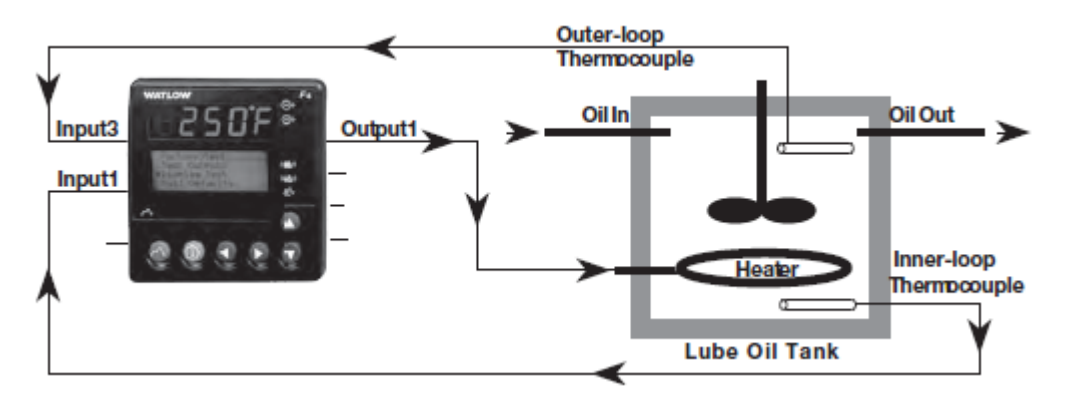

*FONTE: Catálogo de processos de temperatura da Watlow (2014)*

Outro exemplo interessante seria utilizar o recurso de programação de perfis de controle de rampa e patamares. Etapas de rampa podem ser programadas para esperarem até quatro eventos de entradas e três variáveis de processo. Até oito etapas de eventos de saídas são selecionáveis. Para acomodar mudanças nas características dos sistemas témicos sobre a faixa de operação, até dez controles de PID podem ser selecionados. A Figura 2 demonstra uma aplicação de um processo de controle de temperatura e umidade de uma câmara com uso deste recurso.

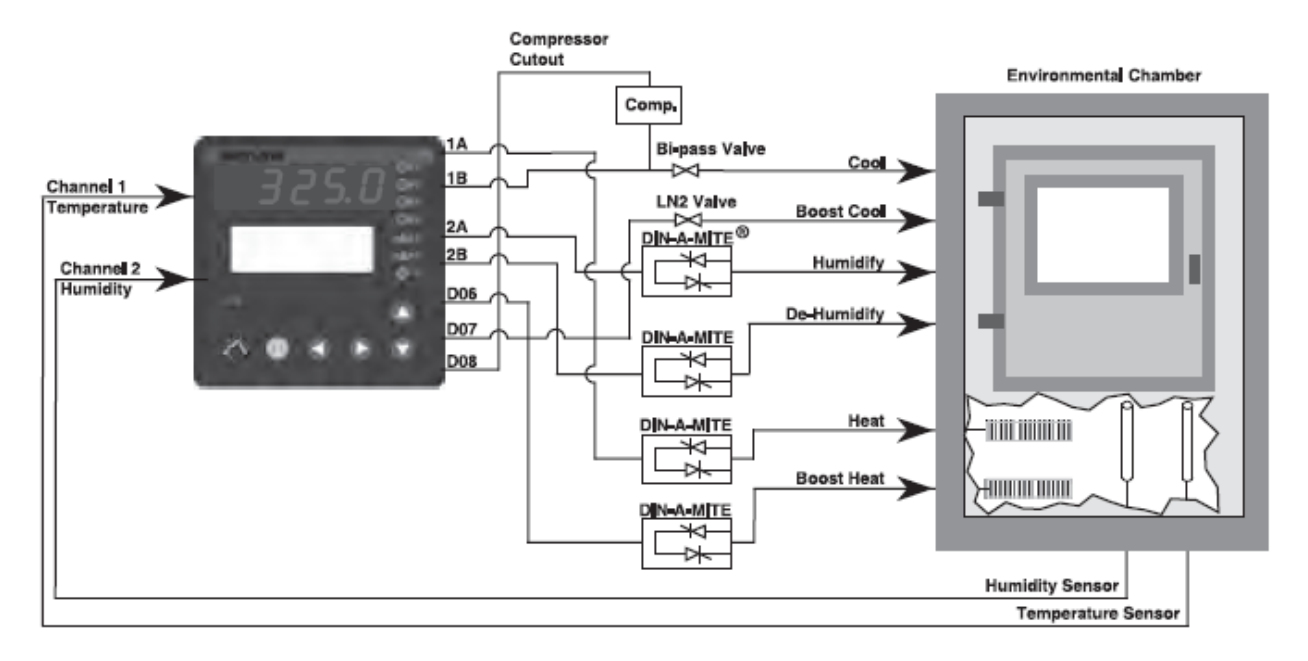

*Figura 2 – Controle de temperatura com o uso de etapas de rampa.*

*FONTE: Catálogo de processos de temperatura da Watlow (2014)*

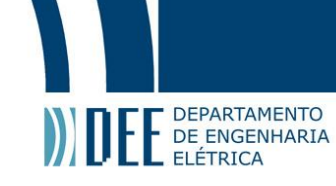

## **5. Estrutura Geral – Software e Hardware.**

A estrutura geral do laboratório prevê todos os elementos necessários para a construção da planta piloto a ser controlada remotamente. Tais elementos envolvem as partes de hardware e software requeridas para o funcionamento da planta via internet. Estão compreendidos como elementos de Hardware os sensores utilizados nas medições das váriáveis de interesse, os controladores de ação PID com comunicação Modbus, conversor de meio físico RS-485/Usb para interface entre a estação servidora da aplicação do supervisório e o controlador de processo, controlador lógico programável (CLP), módulo de potência, firewall para isolar as redes, computador para servidor web, computador para o banco de dados e computador para aplicação do supervisório com exercícios didáticos. Os elementos compreendidos como software são os programas de supervisão e controle divididos em ferramenta de programação e programa aplicação, banco de dados oracle, programas do controlador lógico programável divididos em ferramenta de programação e programa aplicação. Toda esta estrutura está compreendida entre as quatro camadas de divisão prevista por Gruber et al [04] e já explicadas no item 3.

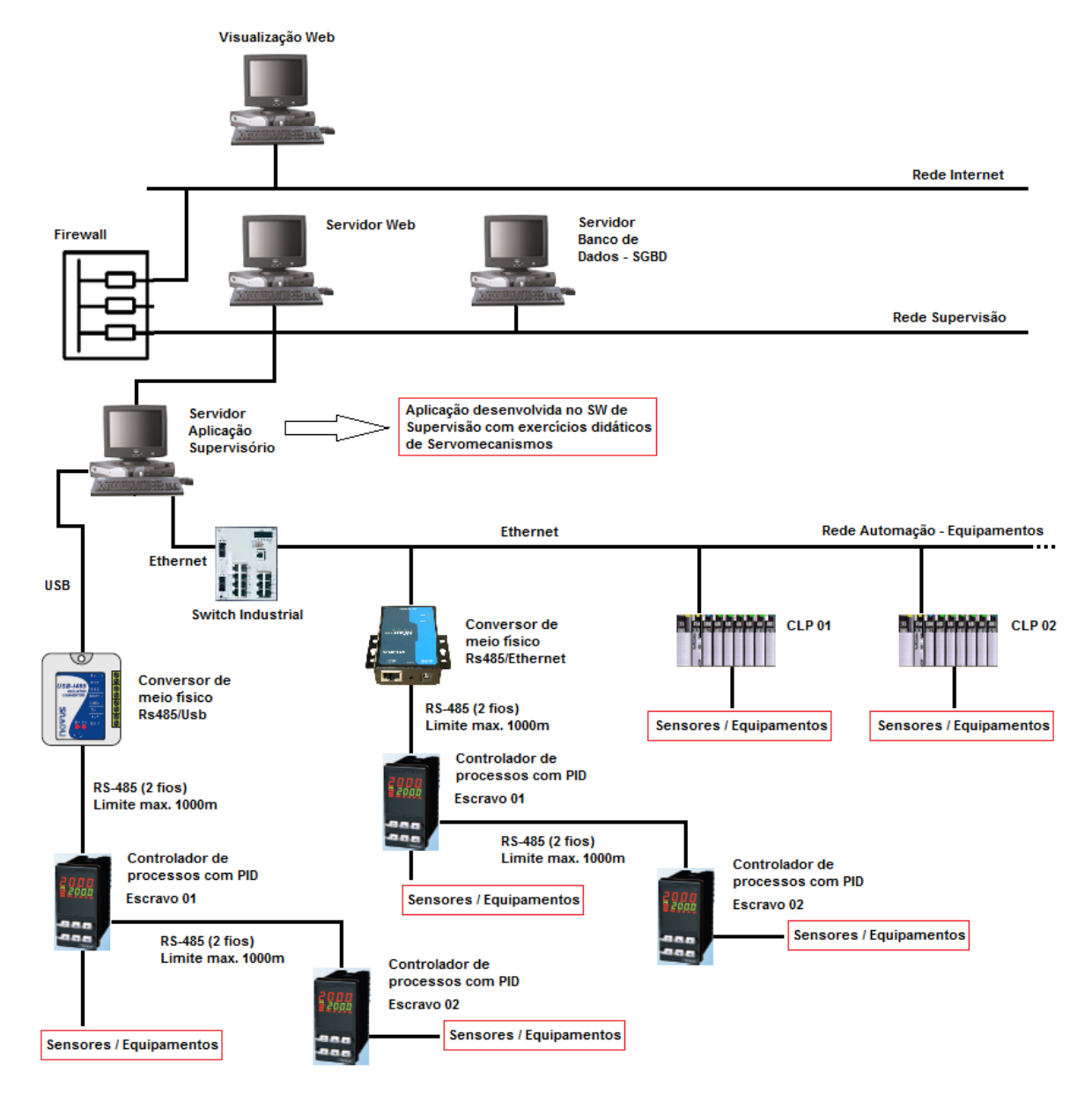

*Figura 3 – Estrutura genérica.*

*FONTE: Elaboração própria (2014)*

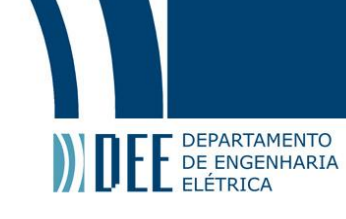

## **6. Especificação do Hardware – Equipamentos e Sensores.**

#### **6.1. Sensores de Temperatura.**

Os tipos de sensores escolhidos são sensores termoresistivos e sensores termopares.

Termopares são sensores constituídos de dois fios metálicos de diferentes materiais que têm suas extremidades unidas. Quando a junção de medida é exposta a temperaturas diferentes, uma força eletro motriz é gerada, sendo esta uma função da diferença de temperatura entre as junções do termopar e dos tipos de materiais que o compõem. A junção exposta à temperatura que desejamos medir é chamada de junta de medida ou junta quente. A outra é interligada ao controlador e é chamada de junta de referência ou junta fria. Uma configuração clássica de medidas de temperatura com termopares é mostrada na figura abaixo.

*Figura 4 – Exemplo de ligação de um termopar em um controlador de processos.*

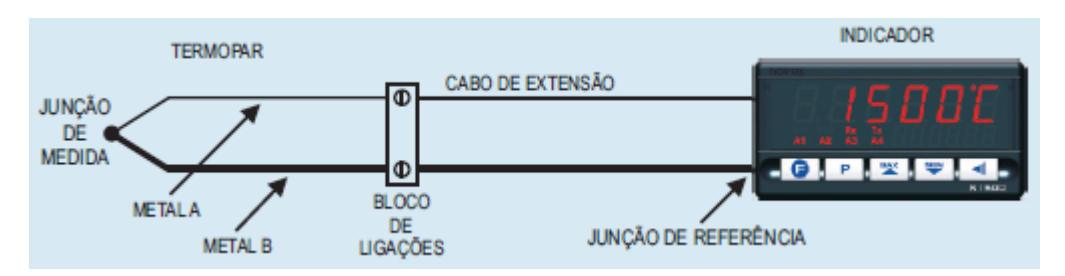

*FONTE: Manual - Termopares Fabricante Novus (2014)*

Para especificarmos o termopar a ser utilizado devemos considerar aspectos do processo. Existem no mercado uma variedade enorme de tipos, dimensões e proteções. Os tipos encontrados são termopares T, J, E, K, S, R, B e N. Características como materiais de composição(metal A e metal B), faixa de temperatura de operação, resistência a corrosão, precisão e tipos de proteção variam com os tipos de termopares.

As termorresistências de platina são sensores de temperatura que variam a resistência do material com a variação da temperatura. A variação da resistência com a temperatura é chamada de coeficiente de temperatura e é especificada como a média da variação entre 0 e 100 °C. Este coeficiente é de 0,385 por °C, conforme a norma IEC 60751. Tanto nos modelos de fio bobinado quanto nos modelos de filme plano, onde uma película de platina é depositada por "sputtering" em alto vácuo sobre o substrato cerâmico, a estabilidade em altas temperaturas é uma constante. A precisão do sensor escolhido dependerá das características do processo e podem ser do tipo classe A ou classe B.

#### **6.2. Transmissores de Temperatura.**

Para que as informações do elemento sensor sejam transmitidas em sinal convencional utilizado por controladores PID e/ou controladores lógicos programáveis faz-se necessário a utilização de transmissores.

Os transmissores de temperatura, para montagem em cabeçote, especificados para o projeto possuem entrada de sensor configurável para os seguintes elementos sensores: termopares tipo J, K, R, S, T, N e E, termoresistências tipo Pt100 e Pt1000 de 2 ou 3 fios e sensores NTC. A alimentação dos transmissores devem atender a faixa de 12 a 35 volts dc. A transmissão do sinal de saida é a 2 fios e utiliza o padrão industrial de corrente de 4 a 20mA sendo linear em relação a temperatura medida pelo sensor selecionado.

São diversos os transmissores encontrados no mercado. Com o objetivo de exemplificar a funcionalidade, transmissores do fabricante Novus (modelos TxBlock-Usb) já vêm configurados para o tipo de sensor escolhido, quando o usuário define no pedido de compra. A configuração padrão do equipamento é para sensor Pt100 com faixa de 0 a 100 °C e 0 °C de correção de zero, com saída em máximo para falhas

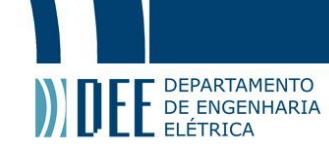

de sensor. Porém, caso seja necessária uma configuração do módulo transmissor para outro tipo de sensor de temperatura é utilizado o software TxConfigII adquirido gratuitamente no website do fabricante. O software de configuração permite selecionar o sensor a ser empregado, definir a faixa de medição do sensor, opções de saída quando o sensor apresentar falhas, além de ler e enviar a configuração para o módulo. Para a configuração deve-se alimentar o transmissor pela USB não sendo necessária uma fonte externa. Também é possível uma configuração com o transmissor contectado ao processo porém, como não há isolamento elétrico entre a entrada e a interface de comunicação, esta forma não é recomendada.

Conexões elétricas do módulo transmissor com os sensores são exemplificadas com as figuras abaixo. Nos exemplos a indicação CARGA representa o medidor de corrente 4 a 20mA (controlador, indicador, registrador etc).

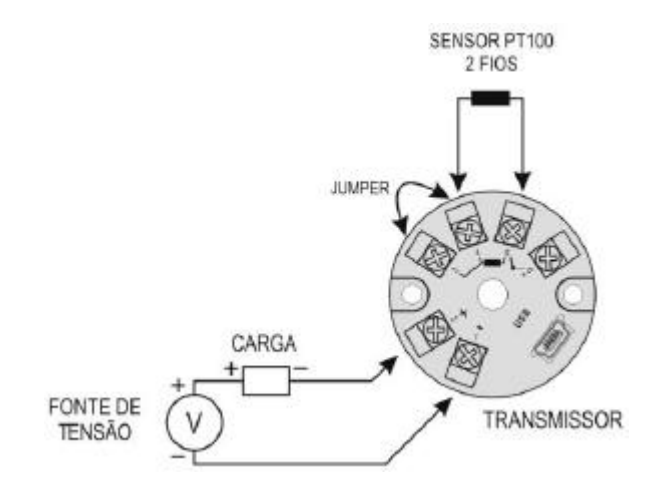

#### *Figura 5 – Conexão elétrica para Pt100 - 2 fios*

*FONTE: Manual TxBlock-Usb V1.0x A -Transmissor de temperatura - Fabricante Novus (2014)*

#### *Figura 6 – Conexão elétrica para Pt100 - 3 fios*

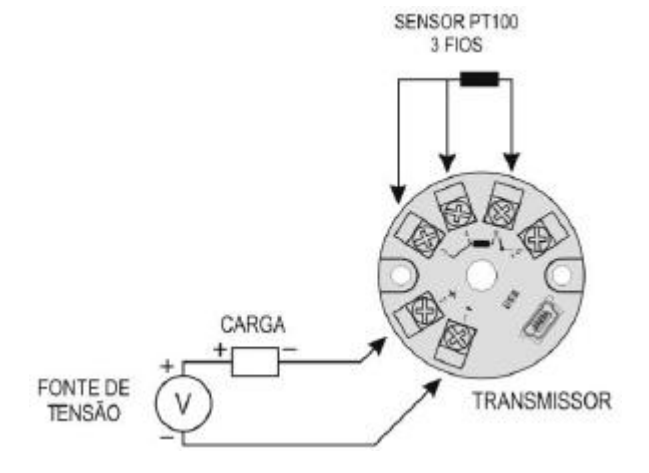

*FONTE: Manual TxBlock-Usb V1.0x A -Transmissor de temperatura - Fabricante Novus (2014)*

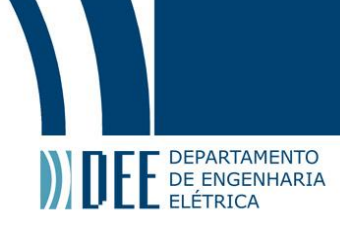

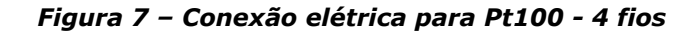

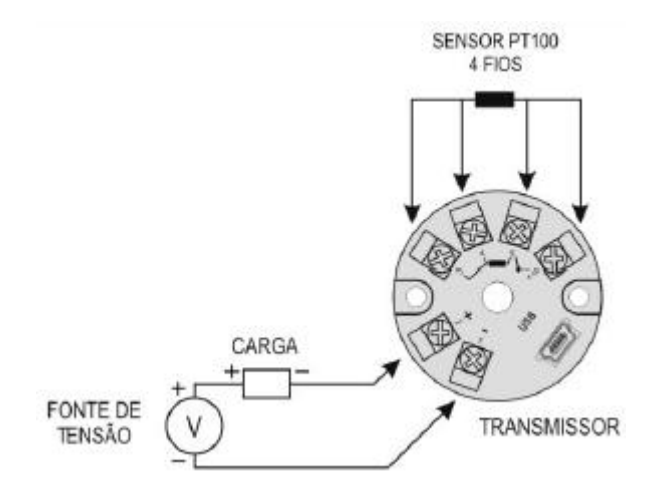

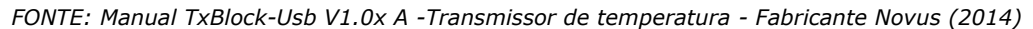

#### *Figura 8 – Conexão elétrica para Termopares*

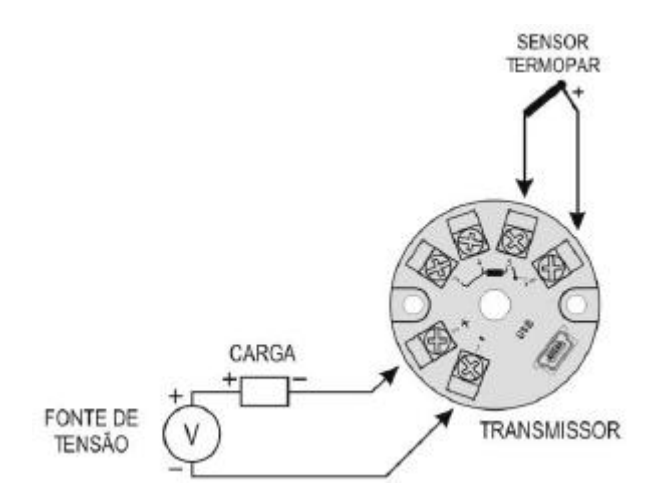

*FONTE: Manual TxBlock-Usb V1.0x A -Transmissor de temperatura - Fabricante Novus (2014)*

Para o caso de utlização de controladores de processo não será necessário o módulo transmissor pois os controladores industriais possuem entradas próprias para o elemento sensor de temperatura.

#### **6.3. Módulos de Potência.**

Os controladores de potência são equipamentos que recebem um sinal padrão do controlador e modulam, proporcionalmente, a potência entregue a uma carga elétrica utilizada para fornecer calor, atuando diretamente na variação de temperatura que deve ser controlada. Possuem fusíveis ultrarápidos de proteção compatíveis com a corrente de carga e display de indicação de falhas. Devido ao semelhante funcionamento entre diferentes tipos de fabricantes destes equipamentos, cabe exemplificarmos as características técnicas dos modelos pesquisados, PCW-1P-100 e PCEW-3P-100 (modelo monofásico e modelo trifásico, respectivamente.), ambos de fabricação da Novus.

São módulos de potência que trabalham com tensão de carga de 180 a 440 Vac e alimentação de controle (auxiliar) de 220 Vac. Como recursos de controle os equipamentos possuem sinais de comando padrão de 4 a 20mA, 0 a 5V, 1 a 5V, 2 a 10V, 0 a 5V, 0 a 10V e potenciômetro de 10K ohms ou controle manual que permite estabelecer manualmente o valor percentual de potência entregue a carga.

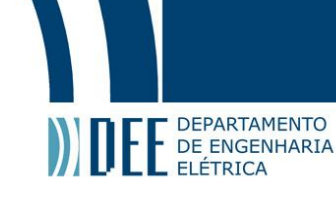

São dois os recursos disponíveis de controle da potência definidos na configuração do módulo: tremde-pulso e ângulo de fase. No modo de controle por trem-de-pulso os ciclos da rede elétrica são controlados e o acionamento da carga acontece sempre no zero de tensão enquanto o desligamento da mesma acontece no zero de corrente. No outro modo, o acionamento da carga é feito por modulação dos semi-ciclo da tensão, variando assim a energia entregue a mesma e concedendo um controle mais preciso em processos onde há necessidade de limitação da corrente.

Outro recurso importante é a proteção por alarme, que pode ser disparado devido à falta de fase ou rompimento de um fusível acionando um relé, configurado para atuar como normalmente fechado ou normalmente aberto.

A configuração do equipamento consiste na definição de cada parâmetro apresentado. A função de partida Soft-Start permite uma subida gradual da potência modulada, podendo ser ajustada a velocidade de subida para um controle em processos que requeiram partidas lentas. A função Kick-Start, ao contrário da anterior, libera, desde o começo, uma potência máxima e, posteriormente, a diminui até o valor referenciado pelo sinal de entrada.

As conexões elétricas são mostradas a seguir de acordo com os tipos de módulos monofásicos (PCW) ou trifásicos (PCEW).

*Figura 9 – Barra de conectores para controladores monofásicos (família PCW)*

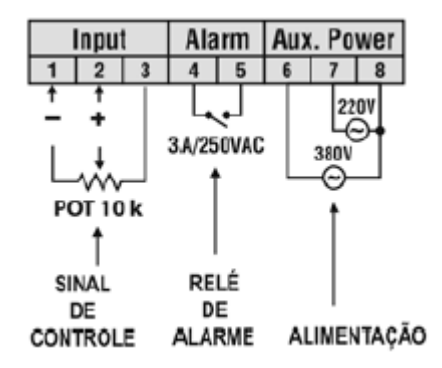

*FONTE: Manual de Instruções V1.0x C – Controlador de Potência – PCW/PCEW - Fabricante Novus (2014)*

```
Figura 10 – Barra de conectores para controladores trifásicos (família PCEW)
```
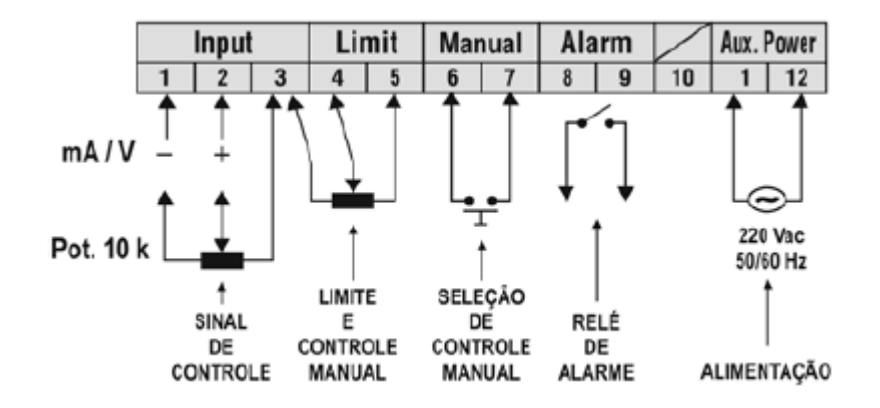

*FONTE: Manual de Instruções V1.0x C – Controlador de Potência – PCW/PCEW - Fabricante Novus (2014)*

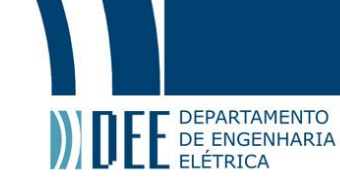

#### **6.4. Controladores Industriais de Processo.**

O uso de controladores industriais é muito comum em processos que necessitam de controle em malha aberta, ou manual, e controle em malha fechada (realimentada). Os controladores utilizados no projeto dispõem de algoritmo PID, ou seja, têm uma saída combinada de ações proporcional, integral e derivativa além de outros recursos para controle de variáveis. Com o uso destes equipamentos, tornase possível um estudo completo, no nível didático e teórico, do comportamento do processo, envolvendo características inerentes as váriaveis controladas, variáveis manipuladas, variáveis medidas, distúrbios, controlabilidade, estabilidade, tempo morto e característico, ademais de características físicas do processo (resistência e capacitância).[01, 05]

Há possibilidade de desenvolver diferentes tipos de controles e assim concluir sobre vantagens e limitações de cada tipo. Os modos de controle mais comuns incluem controle de duas posições com zona diferencial, PID, antecipativo (feedfoward), de faixa dividida (split-range), cascata, de razão (ratio control), seletivo (override), de limites cruzados, entre outros de maior especificidade.

A modelagem do processo deve ser definida préviamente para uma melhor configuração dos parâmetros nos controladores. São relevantes as definições de variáveis de processo divididas em distúrbios mensuráveis, variáveis manipuladas e controladas, além de conhecer as constantes referentes as capacidades e resistências dos processos físicos (ex.: capacidade de tânques, espessuras de dutos e densidade de fluidos). As simplificações relativas as variáveis constantes do processo como perdas e acúmulos podem tornar o controle mais simplificado e eficiente. Deve-se chegar a uma equação diferencial do processo para então atribuir às entradas e saídas os sinais normalizados do controlador. As equações permitem mostrar como o controlador deve atuar ou modificar a variável manipulada, ou para sistemas mais complexos, a solução mais eficaz seria técnicas numéricas.

A finalidade mais comum do controle é estabilizar o processo com uma resposta desejada aos distúrbios. Existem sistemas em que são fisicamente impossíveis de estabilizar em determinadas condições de operação, permanecendo no tempo distúrbios transitórios introduzidos. Pode-se avaliar o grau de controlabilidade do processo determinando o seu tempo morto e a constante de tempo característica, a partir da curva reacionária de um degrau unitário à entrada, analisando-se assim a resposta à saida (função de transferência do sistema). Os critérios de estabilidade também podem ser estudados (Nyquist, Routh Hurwitz, Diagrama de Bode e Root locus[06]) com as informações advindas do uso de controladores.

Portanto, controlando malhas com equipamentos de controle de processos podemos explorar os conhecimentos da área de engenharia de controle de forma prática e, desenvolver habilidades úteis para controlar plantas industriais. O aprimoramento do conhecimento torna-se eficaz unindo a teoria de controle e a prática com experimentos reais remotamente controlados, utilizando-se de tecnologias disponíveis no mercado de automação industrial.

## **6.4.1. Controlador PID com Interface de Comunicação.**

Um controlador robusto de processos muito versátil e utilizado no mercado é o modelo N1100 de fabricação da Novus, que atende as especificações para uma malha de controle de temperatura para estudo didático da matéria de controle e servomecanismos. As características deste específico modelo (N1100) serão neste artigo exploradas, porém existem modelos do mesmo fabricante com apenas algumas variações em relação aos números e tipos de saídas e entradas (N2000 e N3000). Todos os modelos seguem os mesmos princípios de funcionamento. Outros fabricantes podem ser especificados tais como Watlow e Ecil, dentre outros disponíveis no mercado nacional.

O modelo N1100 aceita a maioria de sensores e sinais padrões encontrados na indústria. A configuração é realizada através do software Nconfig (software disponibilizado gratuitamente no website da Novus) com interface Usb ou diretamente no painel de botões do controlador.

O tipo de entrada escolhida deve ser obrigatoriamente o primeiro parâmetro a ser configurado, acessado através do ciclo de escala. Os tipos de entradas permitidos são sensores termopares, termoresistência Pt100, sinais analógicos lineares convencionais e sinais analógicos não-lineares.

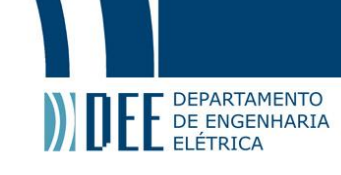

Os canais de entrada e saída devem ser configurados dependendo das suas características, assumindo funções distintas compreendidas por saída de controle, entrada digital, saída de alarme e retransmissão de setpoint e variável de processo. Esses canais são acessados através do ciclo de I/Os e somente são mostradas no display as opções válidas para cada canal.

O ajuste de alarmes permite configurar 4 alarmes independentes que podem ser alarmes de sensor aberto, de evento de programa, de mínimo e máximo diferencial, somente diferencial ou então mínimo e máximo. Ambos os parâmetros são selecionados através do ciclo de alarmes. Também são permitidas variações no modo de acionamento de alarmes por tempo indefinido, definido, intermitente ou atrasado. Sempre que ocorrem alarmes os sinalizadores no painel frontal do controlador acenderão.

A retransmissão analógica da variável de setpoint e variável de processo em sinal padrão de 4 a 20 mA é uma transmissão escalável, logo possuem os limites mínimo e máximo definindo a faixa de saída.

Outro recurso importante é a partida por Soft-Start que impede variações abruptas na potência entregue a carga, na saída do controlador. É uma ferramenta adicional que deve ser combinada com o controle PID para obtenção de um controle eficiênte da malha. Limitará a velocidade de subida da potência ao longo de um intervalo de tempo pré-definido. Normalmente esta função é utilizada em processos que necessitam de uma partida lenta.

Os modos possíveis de controle manual e automático equivalem, respectivamente, a um controle em malha aberta e malha fechada. As experiências de laboratório podem se beneficiar deste artifício para análisar o processo da planta piloto, quando a estratégia de controle for automática com parâmetros PID configurados pelo aluno, tendo então, o valor da saída do controlador atuando de forma automática. Quando a estratégia de controle for manual, o aluno definirá remotamente o valor da saída. Para fins didáticos, com os dados físicos do processo, pode-se fazer uma análise matemática do controle realimentado e chegar aos valores de parâmetros PID, e após isso, testa-los no controlador para assim obter um controle ótimo fazendo os ajustes finos dos parâmetros. A próxima tarefa seria comparar os valores teóricos encontrados com os valores práticos reais, avaliando-se assim o desempenho e a estabilidade do sistema de forma a preservar a controlabilidade.

O controlador possui um modo de auto-sintonia dos parâmetros PID que pode ser utilizado para comparações de desempenho do controle e resultado satisfatório com os valores calculados por métodos numéricos. Este seria um terceiro modo de controle disponível, onde o algoritmo do controlador avalia a malha e calcula os valores proporcional, integral e derivativo.

Uma forma também interessante para testar a resposta do modelo de controle e seus parâmetros é aplicar um programa de rampas e patamares de setpoints. Elaborar um perfil de comportamento para o processo, definido por diferentes valores de setpoint e intervalos de tempo.

Por opção, deve-se escolher um controlador com um módulo de interface de comunicação serial Rs-485 (2 fios) para comunicação com um software de supervisão ou programa de aquisição de dados. Esta comunicação funciona com o protocolo Modbus RTU, onde o controlador atua como escravo endereçado na rede de até 31 controladores, em topologia barramento. A interligação do equipamento com o sistema de supervisão e controle possibilita a operação remota da planta piloto através da internet. Logo, todos os parâmetros configuráveis do controlador, disponíveis na tabela de registradores Modbus, podem ser lidos e/ou escritos remotamente, dando liberdade de controle e visualização de dados do processo controlado.

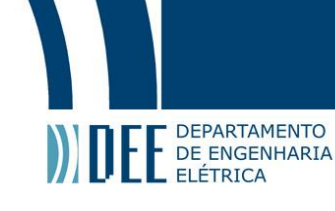

Abaixo são exemplificadas as principais conexões elétricas referentes ao controlador de processos (modelo N1100).

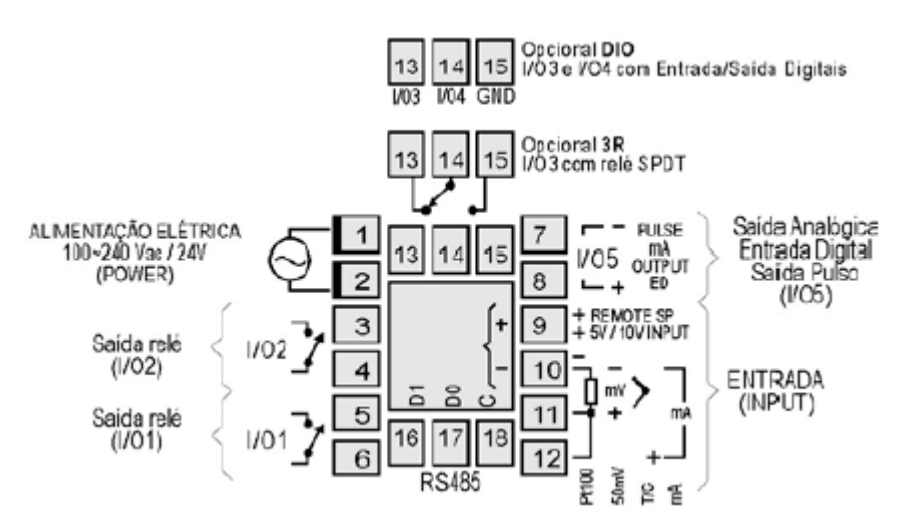

*Figura 11 – Ligações no painel traseiro* 

*FONTE: Manual de Instruções V4.0x – Controlador Universal N1100 - Fabricante Novus (2014)*

As conexões de entradas aceitam sensor Termopar (caso seja necessária a extensão do comprimento do sensor utiliza-se cabos de compensação), sinal 0 a 50mV, Pt100, sinal 4 a 20mA e sinal de 5 volts.

*Figura 12 – Conexões de entradas*

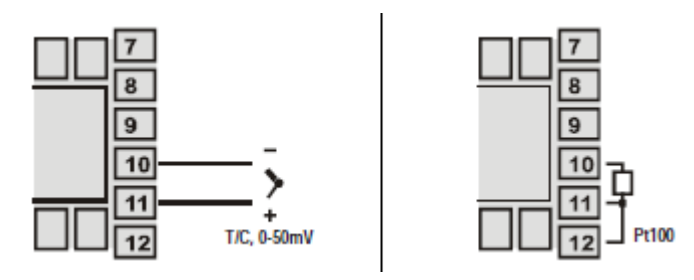

*FONTE: Manual de Instruções V4.0x – Controlador Universal N1100 - Fabricante Novus (2014)*

Quando o recurso de utlização de setpoit remoto for requerido e o sinal enviado remotamente for de 4 a 20mA deve ser montado um resistor shunt de 100 ohms, como indicado na Figura 13.

*Figura 13 – Sinal de setpoint remoto*

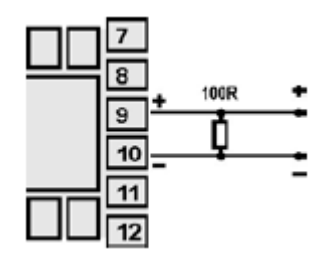

*FONTE: Manual de Instruções V4.0x – Controlador Universal N1100 - Fabricante Novus (2014)*

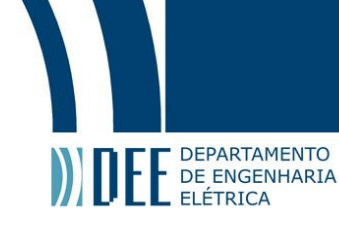

Para acionar os canais de entrada digital conecta-se uma chave aos terminais. Os canais quando configurados como saída devem ter seus limites de capacidade de carga respeitados.

*Figura 14 – Conexões de entrada digital*

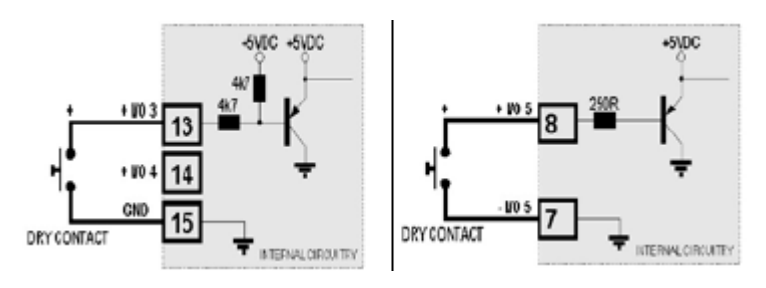

*FONTE: Manual de Instruções V4.0x – Controlador Universal N1100 - Fabricante Novus (2014)*

*Figura 15 – Conexões de saída*

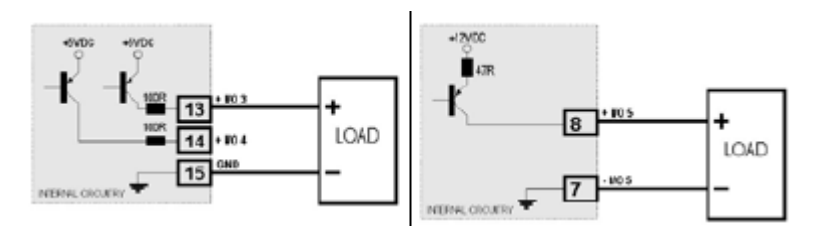

*FONTE: Manual de Instruções V4.0x – Controlador Universal N1100 - Fabricante Novus (2014)*

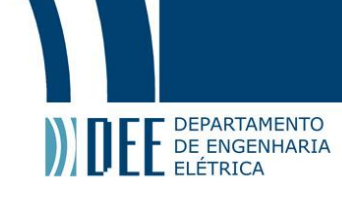

## **6.5. Conversor de Meio Físico.**

A comunicação digital entre o controlador e o sistema de supervisão permite obtermos todas as informações referentes ao controle da planta. Para que isso seja possível, precisa-se de um conversor de meio físico RS-485/Ethernet ou RS-485/Usb. O planejamento inicial é a utilização de somente um controlador a controlar uma única malha de controle, de forma a simplificar o projeto. Conforme esse critério, o uso de um conversor RS-485/Usb é mais recomendado pois teríamos o controlador interligado diretamente ao computador servidor do software supervisório. O uso do conversor RS - 485/Ethernet seria aplicável caso tivessemos uma rede ethernet a nível de controle com outros equipamentos (Ex:. Projetos maiores com o uso de controladores lógicos programáveis). Ver Figura 16.

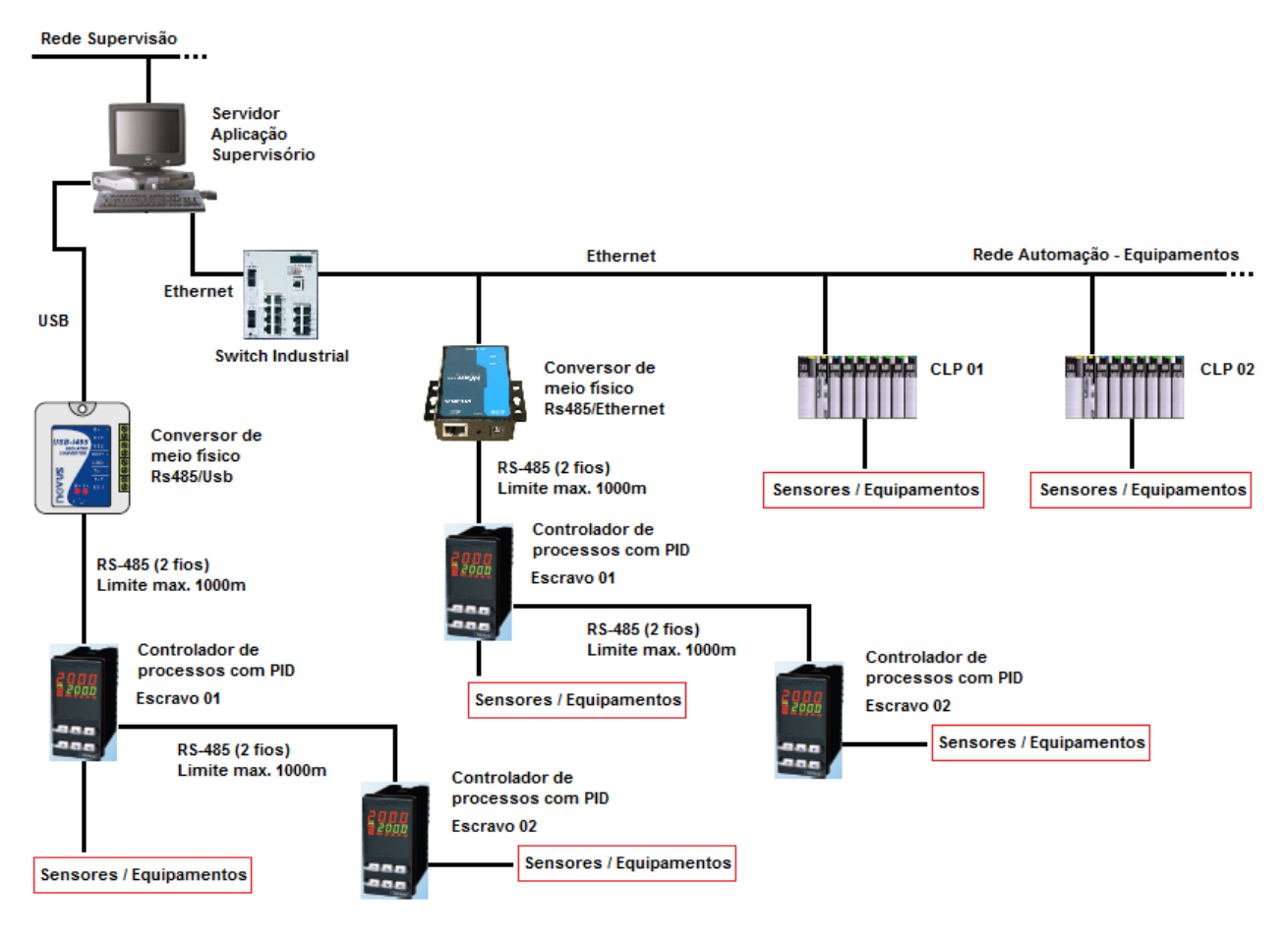

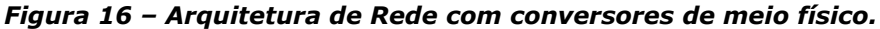

*FONTE: Elaboração própria (2014)*

O conversor USB/RS-485 faz a interface entre o computador e os controladores. Este modelo pode ser configurado para comunicação seria RS-422, RS-485 a 4 fios (Full Duplex) ou a 2 fios (Half Duplex). Como os controladores da Novus possuem módulo de comunicação serial RS-485 a 2 fios com protocolo Modbus RTU, a configuração das conexões devem ser atendidas para Half Duplex. As ligações são exemplificadas para o tipo de rede que será implementada entre o sistema de supervisão e o controlador da planta piloto utilizando um modelo comercial (Figura 17).

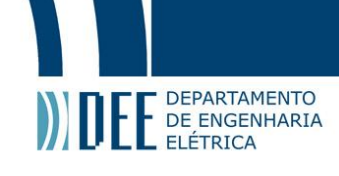

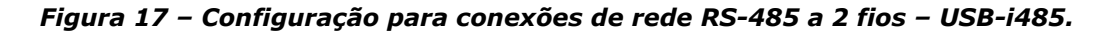

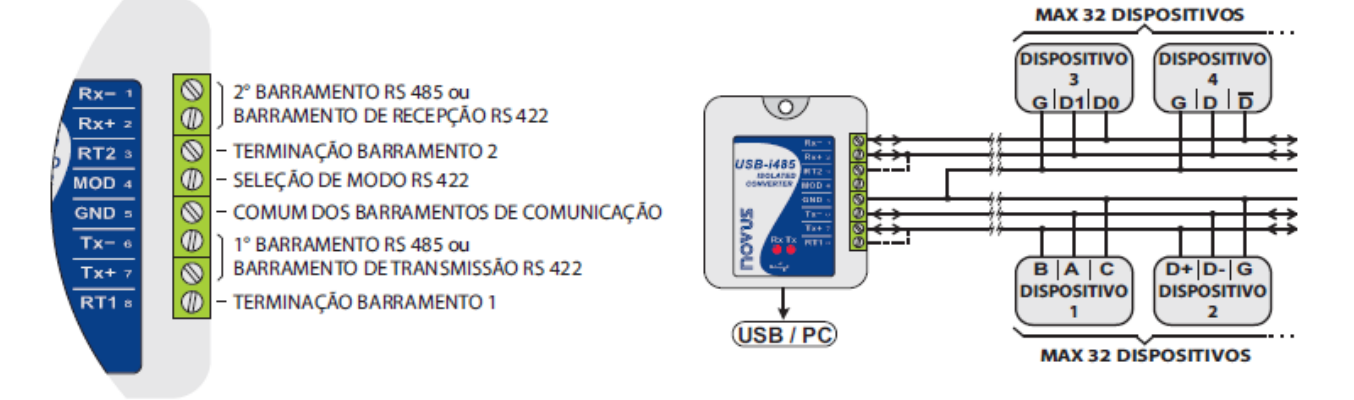

*FONTE: Manual de Instruções – Conversor USB-i485 - Fabricante Novus (2014)*

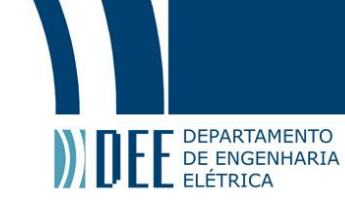

## **7. Especificação do Software – Sistema de Supervisão e Rede.**

### **7.1. Protocolo de Comunicação Modbus RTU.**

Tendo em vista a montagem de um processo simples envolvendo controle de temperatura, o uso de controladores de processo é imprescindível. Para aquisição de dados e controle por um sistema de supervisão é essencial o uso de controladores que permitem uma interface de comunicação. Assim, possibilitar a visualização e controle de diversas informações da planta piloto para o estudo remoto.

Para a comunicação a nível de controle entre o sistema de aquisição de dados e os controladores utiliza-se o meio físico RS-485 a 2 fios para transmissão serial (distância máxima de 1000 metros entre segmentos). A comunicação de dados é feita através do protocolo Modbus RTU.

O protocolo Modbus RTU é um protocolo de comunicação serial industrial do tipo "mestre – escravos" e, para o projeto em questão, os controladores seriam os "escravos" e o mestre seria compreendido como o sistema de supervisão e controle (aquisição de dados). As informações são feitas por iniciativa do "mestre", que envia a questão, e o "escravo" destinatário interpreta-a e envia uma resposta. Os serviços específicos são oferecidos por código de funções que são elementos da unidade de dados do protocolo. Uma mensagem sobre o protocolo é constituída por quatro tipos de informações: número do "escravo" destinatário, código da função (comando de leitura ou escrita), o endereço de memória no dispositivo, os dados que serão transmitidos e uma palavra de controle para detecção de erros de transmissão.

Admite uma fácil comunicação com todos os tipos de arquitetura de rede e é aceito por muitos tipos de dispositivos permitindo uma operação remota dos mesmos.

Trata-se de um protocolo não proprietário, ou seja, aberto. A especificação do protocolo é conhecida e esta é uma grande vantagem para o projeto. Optando por tecnologias abertas não ficamos condicionados a um único fabricante e suas soluções. Pode-se utilizar equipamentos de diferentes fabricantes ou até desenvolver dispositivos que seriam integrados ao processo. Este benefício nos permite, futuramente, expandir a planta piloto agregando novas malhas de controle, e adicionar novos equipamentos que utilizam a comunicação serial Modbus RTU, não havendo incompatibilidade entre os dispositivos e o sistema de supervisão. Muitos protocolos abertos possuem organizações de usuários que disponibilizam soluções para o desenvolvimento e funcionamento de sistemas e equipamentos.

Para que o sistema de aquisição de dados possa interagir com o processo será indispensável um driver de comunicação modbus RTU para permitir a comunicação serial com os dispositivos escravos da rede.

Neste driver são configurados os endereços, os registros dos pârametros que serão lidos ou escritos e as funções/comandos modbus dos escravos (controladores de processos). Todos os parâmetros configuráveis dos controladores são disponibilizados na tabela de registros modbus dos mesmos. Os parâmetros referentes a comunicação serial são configurados nos controladores (Endereço escravo, paridade e velocidade de comunicação). A Figura 16 exemplifica a conectividade entre o supervisório e seu driver modbus RTU, o protocolo modbus RTU e os controladores com comunicação serial modbus RTU.

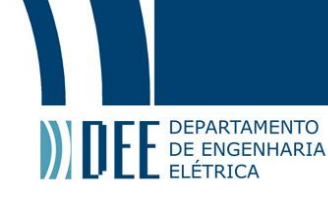

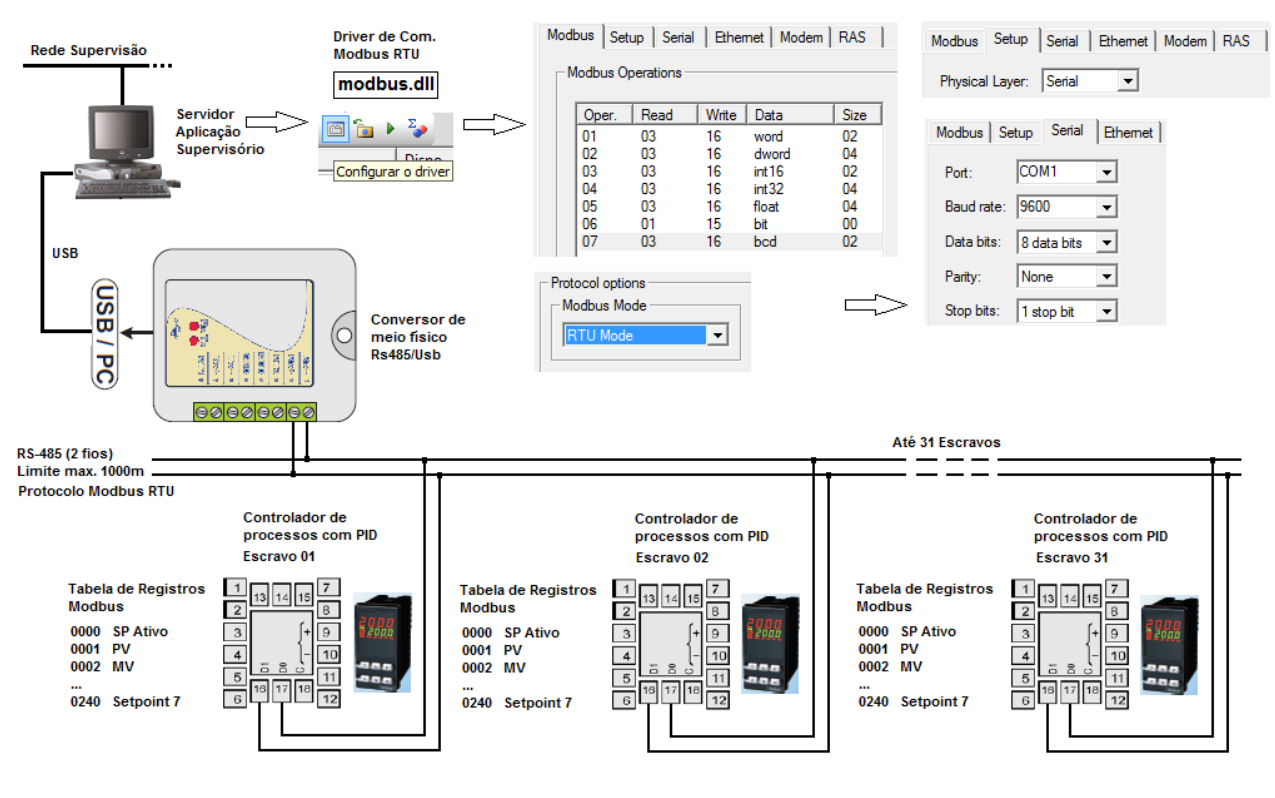

*Figura 18 – Exemplo da rede serial modbus RTU para comunicação com supervisório.*

*FONTE: Elaboração própria (2014)*

## **7.2. Sistema de Supervisão e Controle.**

Supervisão e controle é um sistema usado para monitorar e controlar processos de malhas que usualmente utilizam controle analógico PID. Comumente são sistemas chamados de SCADA (Spervisory Control and Data Acquisition). Existem sistemas SCADA que são proprietários, isso significa estar atrelado a um único fabricante e aos seus drivers, interfaces e equipamentos específicos.Softwares proprietários por serem menos flexíveis e mais caros, neste projeto está contemplado o uso de um sistema SCADA aberto, sem a limitação de fabricante ou tipo de protocolo de comunicação.

Este sistema coleta diversos tipos de dados do processo e atua de forma a controla-lo. Os dados aquisitados, através de módulos de entradas específicos encontrados nos controladores ou controladores lógicos programáveis, podem ser analógicos e digitais. As interfaces de entradas e saídas dos controladores aceitam padrões de sinais aplicados na indústria. Para que a comunicação entre a aplicação de supervisão e os controladores funcione, é indispensável um driver de comunicação para compatibilizar a interação através de um meio físico e um protocolo.

O programa aplicativo do sistema de supervisão desenvolvido roda em um computador servidor, ou plataforma de operação. São elaboradas telas para supervisionar e controlar as malhas de controle do projeto. O objetivo principal das telas é representar de forma fidedigna o processo real e os dados relevantes do processo. Somente com este sistema seria possível uma operação remota das experiências executadas com a planta piloto. Os aplicativos possuem objetos animados, símbolos, figuras e ícones facilitando a programação.

São diversos os recursos de um sistema de supervisão para monitoração de um processo industrial. Através da configuração de telas, tem-se uma visão completa das malhas e remotamente são enviados comandos para os controladores que atuam nos elementos finais de controle. Os dados podem ser apresentados de enúmeras maneiras, tais como gráficos históricos e reais, tabelas, números, gravar dados históricos em banco de dados, totalizadores, gerar relatórios, gerar lista de alarmes, gerar log de

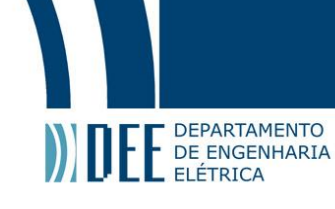

eventos etc. As principais tarefas executadas pelo sistema compreendem: o armazenamento de dados e gerenciamento de banco de dados, comunicação com controladores e interoperabilidade entre outras plataformas digitais.

Depois de configurado, o supervisório possui dois modos de funcionamento. Em modo operação, a aplicação monitora e interage com o processo. No modo de desenvolvimento pode-se fazer alterações na aplicação e em funções de gerenciamento.

O programador na fase de desenvolvimento do programa pode criar bibliotecas de objetos e utilizar scripts associados a ocorrência de algum tipo de evento.

As tecnologias web incorporadas nos sistemas SCADA permitem a completa visualização e interação com a planta através da Internet, exibindo qualquer dado de processo em um computador dotado de um browser. Esta funcionalidade é de grande importância para o projeto do laboratório pois visamos a operação da planta por alunos com a finalidade de praticarem os exercicios didáticos de controle acessados pela Internet.

O licenciamento de software é uma forma de proteção do fabricante. Existem dois tipos de licença, uma para programar a aplicação e outra para rodar a aplicação desenvolvida. Quando a licença não é adquirida, normalmente possuem limitações de números de objetos, número de variáveis para comunicação e tempo máximo de execução.

Com o intuito de exemplificar programas de supervisão que atenderiam ao projeto listamos alguns: Elipse E3, Intouch, Ifix e Labview.

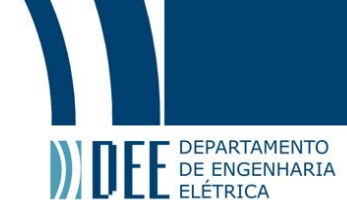

## **8. Referências Bibliográficas.**

[01] Bolton, W., Instrumentação & Controle, São Paulo, Hemus, ©? (sic).

[02] C. E. Pereira, S. Paladini e F. M. Schaf

Control and Automation Engineering Education: combining physical, remote and virtual labs 2012 9th International Conference on Signals, Systems and Devices, pp. 1-10 Capturado em dezembro de 2012 em [http://ieeexplore.ieee.org/stamp/stamp.jsp?tp=&arnumber=](http://ieeexplore.ieee.org/stamp/stamp.jsp?tp=&arnumber=%2006197908)  [06197908](http://ieeexplore.ieee.org/stamp/stamp.jsp?tp=&arnumber=%2006197908)

[03] E. Sancristobal et al. Remote Labs as learning Services in the Educational Arena EDUCON 2011 – IEEE Global Engineering Education Conference, 1189-1194 Capturado em dezembro de 2012 em [http://ieeexplore.ieee.org/stamp/stamp.jsp?tp=&arnumber=](http://ieeexplore.ieee.org/stamp/stamp.jsp?tp=&arnumber=%2005773298)  [05773298](http://ieeexplore.ieee.org/stamp/stamp.jsp?tp=&arnumber=%2005773298)

[04] P. P. Gruber et al. A Metadata Model for Online Laboratories Proceedings of IEEE EDUCON 2011, pp. T1A 1-5, Jordânia, 2011 Capturado em dezembro de 2012 em [http://www.lilaproject.org/resources/Documents/files/Grube\\_et\\_al\\_Metadata\\_EDUCON2011.pdf](http://www.lilaproject.org/resources/Documents/files/Grube_et_al_Metadata_EDUCON2011.pdf)

[05] Considine, D.M., Process Instruments and Controls Handbook, 3a. ed., New York, McGraw-Hill, 1993.

[06] Pavani, Ana., Notas de Aula de Controles e Servomecanismos, volume 4, no. 6, Maio de 2011.

[07] Nachtigal, C.L., Instrumentation & Control, New York, John Wiley, 1990.

[08] Ogata, Katsuhiko, Engenharia de Controle Moderno, 3a edição, PHB, Brasil, 1998.

[09] Manual de Instruções – V1.0x C – Controlador de Potência PCW/PCWE Acessado em Junho de 2014 em [http://www.novus.com.br/downloads/Arquivos/v10x%20c%20manual%20controlador%20de%20pot%](http://www.novus.com.br/downloads/Arquivos/v10x%20c%20manual%20controlador%20de%20pot%EAncia%20pcw-pcwe%20-%20portuguese%20a4.pdf) [EAncia%20pcw-pcwe%20-%20portuguese%20a4.pdf](http://www.novus.com.br/downloads/Arquivos/v10x%20c%20manual%20controlador%20de%20pot%EAncia%20pcw-pcwe%20-%20portuguese%20a4.pdf)

[10] Manual de Operação – V1.0x A – Transmissor de Temperatura TxBlock-Usb Acessado em Junho de 2014 em [http://www.novus.com.br/downloads/Arquivos/v10x\\_a\\_manual\\_transmissor\\_txblock\\_usb\\_4-](http://www.novus.com.br/downloads/Arquivos/v10x_a_manual_transmissor_txblock_usb_4-20ma_portugu%EAs_a4.pdf) [20ma\\_portugu%EAs\\_a4.pdf](http://www.novus.com.br/downloads/Arquivos/v10x_a_manual_transmissor_txblock_usb_4-20ma_portugu%EAs_a4.pdf)

[11] Manual de Instrução – V2.0x – Controlador N1200 Acessado em Junho de 2014 em [http://www.novus.com.br/downloads/Arquivos/v20x\\_manual\\_n1200\\_port.pdf](http://www.novus.com.br/downloads/Arquivos/v20x_manual_n1200_port.pdf)

[12] Tabela de Registradores para comunicação Serial V1.3x – N1200 Acessado em Junho de 2014 em [http://www.novus.com.br/downloads/Arquivos/v13x\\_protocolo\\_de\\_comunica%E7%E3o\\_n1200\\_a4.pdf](http://www.novus.com.br/downloads/Arquivos/v13x_protocolo_de_comunica%E7%E3o_n1200_a4.pdf)

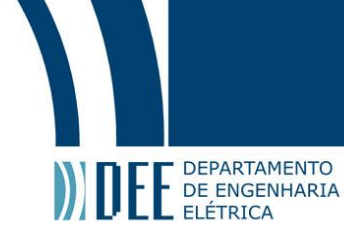

[13] Folheto Conversor Usb-i485 Acessado em Junho de 2014 em [http://www.novus.com.br/site/default.asp?TroncoID=621808&SecaoID=607370&SubsecaoID=0&Temp](http://www.novus.com.br/site/default.asp?TroncoID=621808&SecaoID=607370&SubsecaoID=0&Template=../catalogos/layout_produto.asp&ProdutoID=838073#Download) [late=../catalogos/layout\\_produto.asp&ProdutoID=838073#Download](http://www.novus.com.br/site/default.asp?TroncoID=621808&SecaoID=607370&SubsecaoID=0&Template=../catalogos/layout_produto.asp&ProdutoID=838073#Download)

[14] Application Guide - Temperature Process Wiring Practices – Electric Heaters Acessado em Junho de 2014 em <http://www.watlow.com/literature/catalogs/controllers.cfm>

[15] MODBUS Protocol Reference Guide Rev J, MODICON, Junho 1996, doc #PI\_MBUS\_300

[16] Vianna, William da Silva., SISTEMA SCADA SUPERVISÓRIO Colaboração: Philipe Massad Bringhenti e Larissa dos Santos Martins - INSTITUTO FEDERAL FLUMINENSE DE EDUCAÇÃO CIÊNCIA E TECNOLOGIA DEZEMBRO – 2008